# **HONEYWELL EDP**

**SOFTWARE BULLETIN** 

**SERIES 200** 

## **LIBRARY PROCESSOR C**

GENERAL SYSTEM:

SUBJECT:

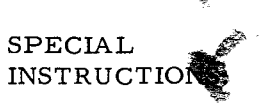

蠡

SERIES 200/0PERATING SYSTEM - MOD 1

Operational Characteristics and Operating Procedures for Library Processor C, a Program for Processing Macro Instructions and Inserting Macro Routines into the Symbolic Input Programs to Easycoder Assemblers C and D.

This software bulletin supersedes the Honeywell Information Bulletin entitled Library Preprocessor (DSI-326), dated October 1, 1964.

Date: October 28, 1965

FILENO.: 122.1605.001C.0-051

8514 51065 Printed in U. S. A.

#### FOREWORD

This software bulletin is a companion publication to the software bulletin entitled Easycoder Assemblers C and D, File Number 122.1105. 001C. 00. 00. The reader should be thoroughly familiar with the information presented in the above publication. The reader should also be familiar with the information presented in the Honeywell Series 200 Programmers' Reference Manual, Models 200/1200/2200 (File Number 113.0005.0000.00.00) and the general operating characteristics of the applicable Series 200 equipment as explained in the Honeywell Series 200 Equipment Operators' Manual (Model 200) (DSI-294).

..

, J.'

Copyright 1965 Honeywell Inc. Electronic Data Processing Division Wellesley Hills, Massachusetts 02181

#### TABLE OF CONTENTS

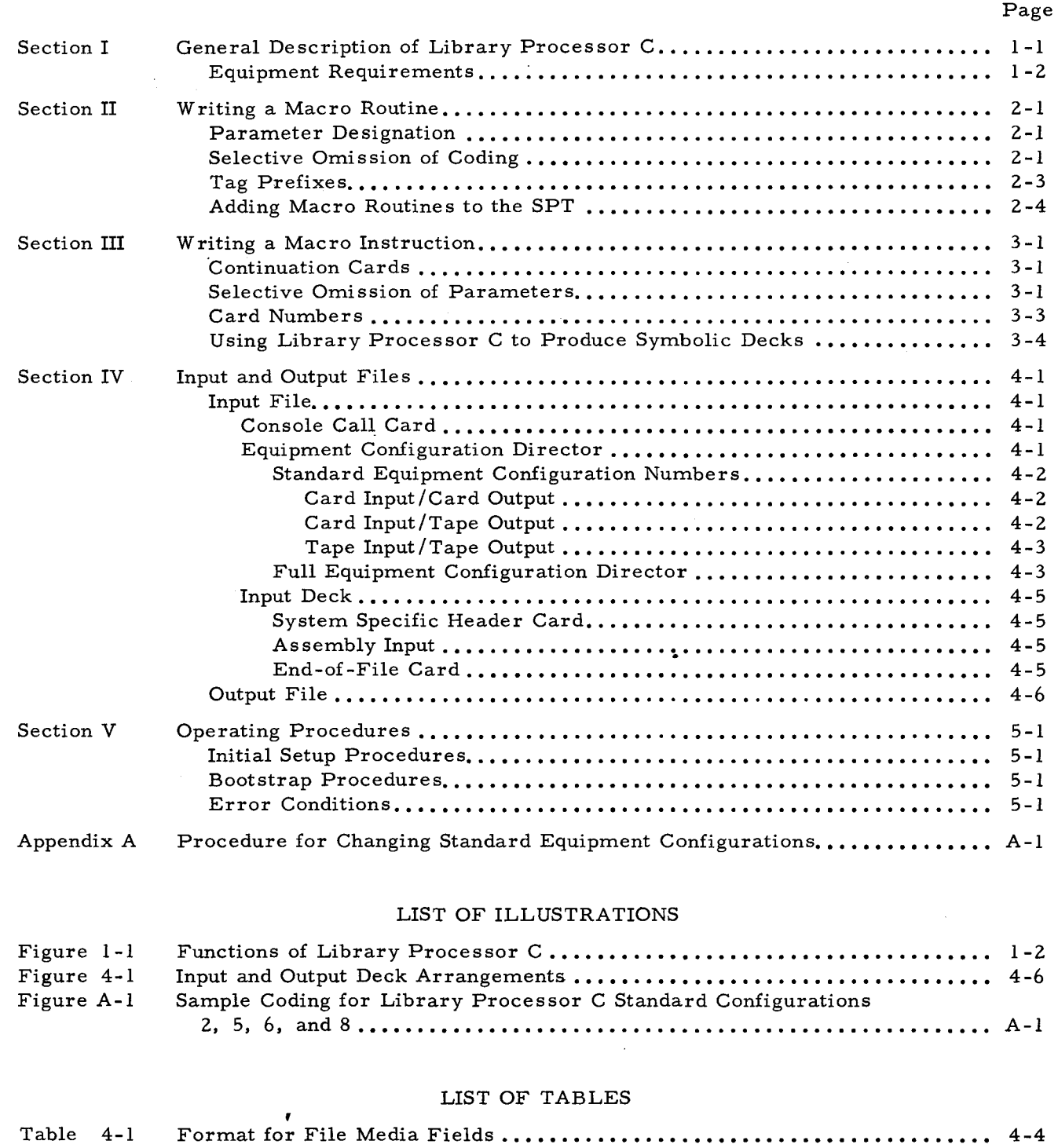

#### Table 4-1 Table 5-1 Library Proces sor C Error Conditions ••••• 5-2

 $\label{eq:2.1} \frac{1}{\sqrt{2}}\left(\frac{1}{\sqrt{2}}\right)^{2} \left(\frac{1}{\sqrt{2}}\right)^{2} \left(\frac{1}{\sqrt{2}}\right)^{2} \left(\frac{1}{\sqrt{2}}\right)^{2} \left(\frac{1}{\sqrt{2}}\right)^{2} \left(\frac{1}{\sqrt{2}}\right)^{2} \left(\frac{1}{\sqrt{2}}\right)^{2} \left(\frac{1}{\sqrt{2}}\right)^{2} \left(\frac{1}{\sqrt{2}}\right)^{2} \left(\frac{1}{\sqrt{2}}\right)^{2} \left(\frac{1}{\sqrt{2}}\right)^{2} \left(\$ 

 $\sim 10^{11}$ 

 $\label{eq:2.1} \frac{1}{\sqrt{2}}\int_{\mathbb{R}^3}\frac{1}{\sqrt{2}}\left(\frac{1}{\sqrt{2}}\right)^2\frac{1}{\sqrt{2}}\left(\frac{1}{\sqrt{2}}\right)^2\frac{1}{\sqrt{2}}\left(\frac{1}{\sqrt{2}}\right)^2\frac{1}{\sqrt{2}}\left(\frac{1}{\sqrt{2}}\right)^2\frac{1}{\sqrt{2}}\left(\frac{1}{\sqrt{2}}\right)^2\frac{1}{\sqrt{2}}\frac{1}{\sqrt{2}}\frac{1}{\sqrt{2}}\frac{1}{\sqrt{2}}\frac{1}{\sqrt{2}}\frac{1}{\sqrt{2}}$  $\label{eq:2.1} \frac{1}{2\pi}\int_{\mathbb{R}^3} \left|\frac{d\mu}{d\mu}\right|^2 \, d\mu = \frac{1}{2\pi}\int_{\mathbb{R}^3} \left|\frac{d\mu}{d\mu}\right|^2 \, d\mu = \frac{1}{2\pi}\int_{\mathbb{R}^3} \left|\frac{d\mu}{d\mu}\right|^2 \, d\mu = \frac{1}{2\pi}\int_{\mathbb{R}^3} \left|\frac{d\mu}{d\mu}\right|^2 \, d\mu = \frac{1}{2\pi}\int_{\mathbb{R}^3} \left|\frac{d\mu}{d\mu}\right|^2 \, d\mu = \$ 

 $\frac{1}{2}$ 

#### SECTION I

#### GENERAL DESCRIPTION OF LIBRARY PROCESSOR C

Library Processor C processes symbolic card-image files that contain input to Easycoder Assembler C or D. Library Processor C is used prior to the assembly of a source program by Easycoder Assembler C or D. This program inserts macro routines which exist on the symbolic program tape (SPT) into source programs in response to macro instructions (calls) within the source programs, and it specializes each routine to perform the specific function desired.

The macro routines are stored on the SPT where they are available to be incorporated into a program when and where desired. A macro routine is made up of instructions that perform a particular operation (e. g., open or close a tape file). This routine is considered generalized when it contains elements whose values are missing and/or when only certain of the included instructions may be used in its execution. The routine becomes specialized when the missing values are supplied and/or when the instructions which are not to be used are omitted.

A macro instruction (call) is an instruction written in a program, in-line, for the purpose of calling in a macro routine. Included within the macro instruction is the list of desired parameter values for use by the macro routine being called. A parameter is a variable element within a macro routine which must be assigned an explicit value in order to specialize the routine. A parameter designator is an expression used in the macro routine to identify a parameter of the routine.

Figure 1-1 illustrates, functionally, the use of the Library Processor C. The source  $program(s)$  includes macro instructions which call the macro routines from the SPT. The source programs and macro routines are processed by Library Processor C which is stored on the binary run tape (BRT). The processing reproduces the source program(s), inserting the specialized macro routines to form a new deck which is now ready for assembly by Easycoder Assembler C or D. The concepts of "card" and "deck" are used in referring to cardimage files, regardless of the medium on which the file exists.

<sup>~</sup><sup>I</sup>

The Library Processor C input file may include input to systems other than the Easycoder Assemblers. Consequently, the card-image output tape prepared by the Library Processor may contain input to several systems.

A second function of the Library Processor C is reproducing symbolic decks of entire programs on the SPT.

#### EQUIPMENT REQUIREMENTS

Library Processor C requires the use of the following equipment:

- 1. Advanced Programming Instructions Feature (011).
- 2. 12,288 locations of memory.
- 3. Card reader (for card input), card punch (for card output), or 204B tape drive(s) (if card images are used).
- 4. Two 204B tape drives (for the BRT and the SPT).

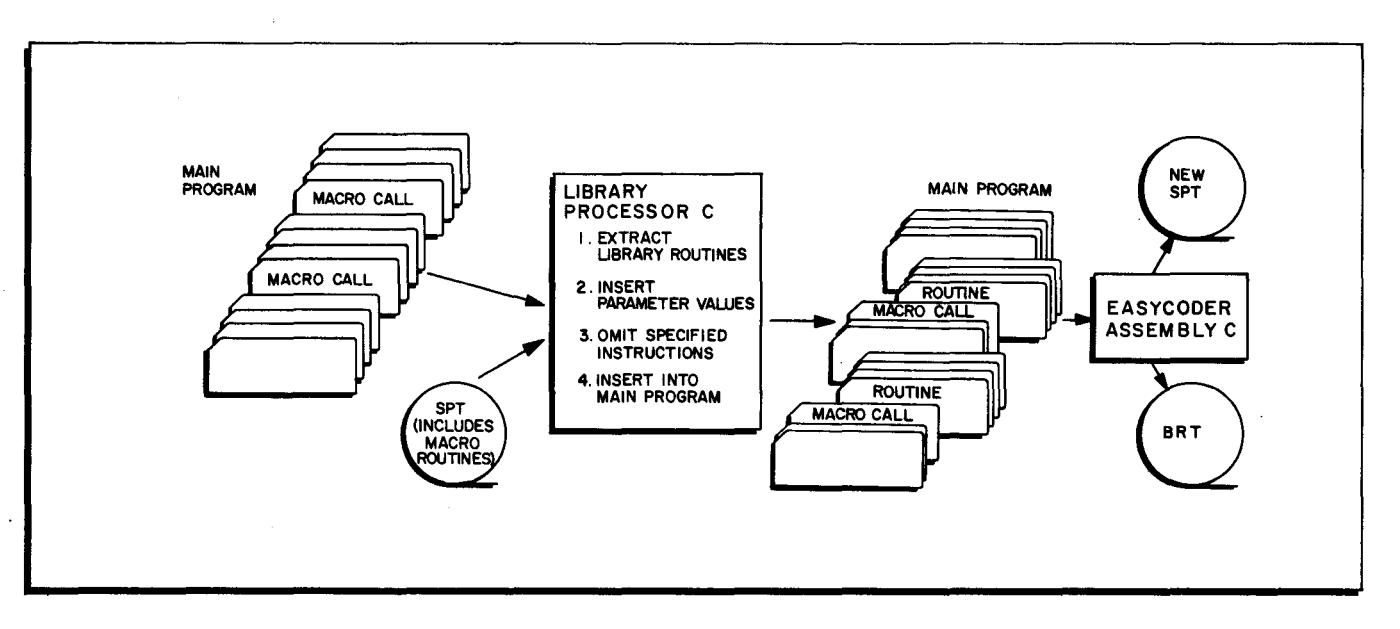

Figure 1-1. Functions of Library Processor C

#### SECTION II

#### WRITING A MACRO ROUTINE

Some routines are Honeywell-supplied (e. g., Input/Output Control programs) while others may be written by the user. This section explains how the user should write a generalized macro routine.

#### PARAMETER DESIGNATION

Parameter designators have the format pxy, where p is any alphanumeric character chosen by the programmer,  $\frac{1}{x}$  and x and y form the decimal parameter number from 00 to 63. A control instruction, Set Parameter Designator (SETP), is used to as sign a value to p. SETP is written in the operation code field, and the desired value for p is written in column 21. The value of p may be changed at any time by writing another SETP instruction. If the SETP instruction is not used, the value of p is assumed to be octal 35, which prints as  $\%$ . The following are possible assignments of p:

### **EASYCODER**

#### CODING FORM

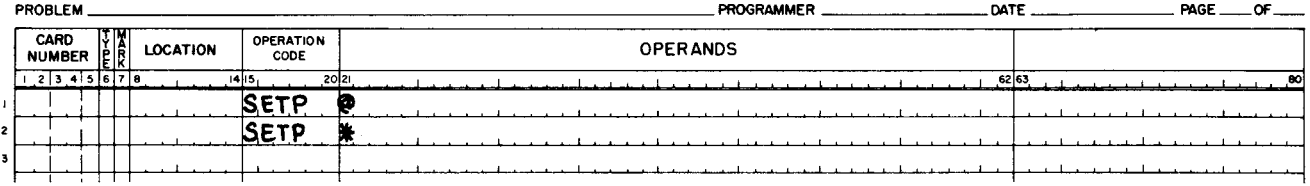

Parameters are indicated by writing the currently assigned value of p, followed by a parameter number (xy) which the programmer assigns consecutively. When the routine is specialized by Library Processor C, the parameter designator is replaced by the explicit value supplied in the calling macro instruction. For example, assume that parameter 03 is an index register number. An indexed address using that register with an augment of one would appear within the macro routine as  $1+Xp03$ . When the routine is specialized, the parameter value (e.g., 5) replaces the designator p03, creating the address  $1+X5$ . Parameter 00 (p00) is always used to indicate the tag (if any) written in the location field of the macro instruction.

#### SELECTIVE OMISSION OF CODING

The programmer may desire that certain lines of coding be omitted from the macro

<sup>1</sup> Although there is no restriction on the characters that can be assigned to p, it is the responsibility of the programmer to insure that the resulting parameter designators do not duplicate the form of any other language element, such as a symbolic tag.

routine. The zone portion of y in the parameter designator may be overpunched with  $R(+)$  or  $X(-)$ . An  $R(+)$  overpunch indicates that if the value for parameter xy is blank or omitted in the calling macro instruction, this line of coding is omitted from the routine. An X(-) overpunch indicates that if the parameter value is included in the macro instruction, this line of coding is omitted from the routine.

Suppose, for example, that a macro routine computes a hash total of a particular field on an optional basis. The field to be totaled is parameter 01, and the field to contain the total is parameter 02. The instruction in the routine to update the total would be coded as follows:

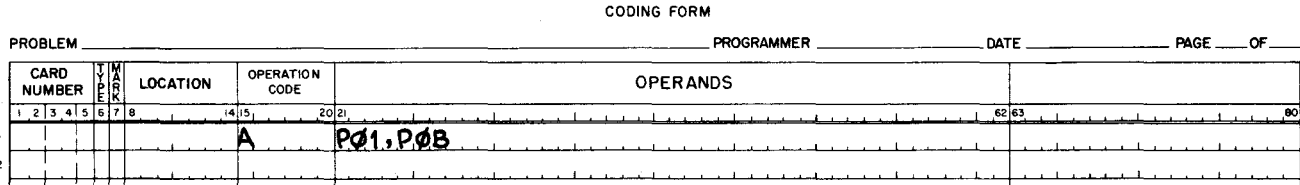

**EASYCODER** 

NOTE: B is the result after the overpunching of 2 with  $R$  (+).

If the parameter value for the field which is to contain the total is omitted from the call, this instruction is also omitted from the specialized routine by Library Processor C. Instructions which do not explicitly address an optional parameter may also be selectively omitted by punching the parameter designator (with the appropriate overpunch) in the remarks portion of each such card.

 $\blacktriangledown$ 

 $\mathbf{r}$ I

 $\ddagger$ 

Conditional (COND) control statements may also be used to omit lines of coding from the macro routine. The programmer writes COND in the operation code field. The operands field contains nnnnn, pxy, v, c, where:

- nnnnn card number of the next statement not to be omitted when the condition is true
- v literal value against which parameter xy is tested
- c condition

The condition c is coded as follows:

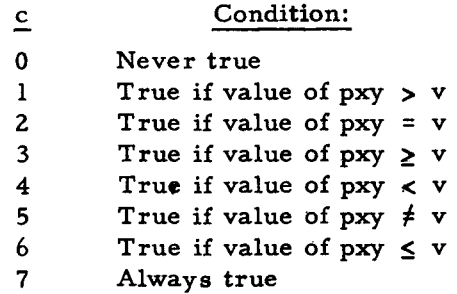

The condition is tested by a binary Compare of the value of parameter xy (A address) against v (B address), followed by a Branch on Condition Test with a variant character of 4c (where c is interpreted as shown above). If c is true, all statements of the macro routine (including additional COND and SETP statements, if any) from this point up to, but not including, nnnnn are omitted. All rules of the Compare instruction apply to the condition function.  $<sup>1</sup>$  A void</sup> parameter produces an equal result when compared with a field of up to 40 blanks.

## **EASYCODER** CODING FORM

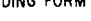

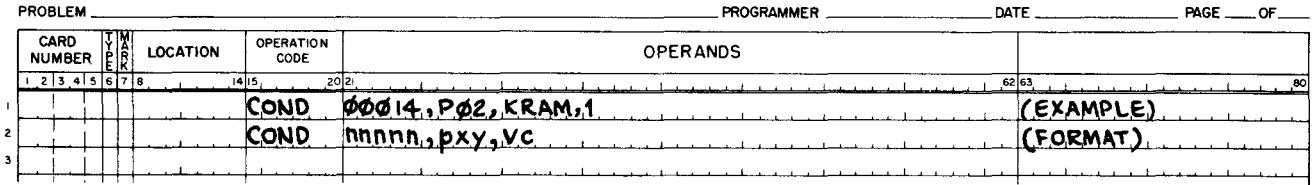

When the Conditional control statement illustrated in the example is processed, the value assigned to parameter 02 is compared with the literal value KRAM. If the parameter value is greater than KRAM (since  $c = 1$ ), the following statements are omitted from the routine, up to statement 00014, which is included in the routine. If the parameter value is less than or equal to KRAM, no statements are omitted from the routine at this point.

#### TAG PREFIXES

Duplication of tags between the calling program and any of the macro routines called (or between two of the macro routines called) must be avoided. To avoid duplication, it is recommended that each macro routine be assigned a particular prefix and that each of its tags be preceded by this prefix. The length of the tag and its prefix must never exceed six characters. If the same macro routine is to be called more than once by a single main program, the tag prefix should be designated by means of a parameter to avoid duplication. Thus, the tag prefix will be different for each insertion of the routine.

<sup>&</sup>lt;sup>1</sup>The binary Compare reads the A- and B-address fields simultaneously from right to left starting at the end of the B address and ending with the word mark of the B address. (To avoid an equal comparison that may not be truly equal, an extra  $\beta$  character should begin the B-address field.) An example follows:

| A address   | B address (v values above) |
|-------------|----------------------------|
| nonstandard | $(\emptyset)$ standard     |

(If the zero is present at the beginning of the B address, the comparison does not stop after reading "standard" in the two address fields but also compares the next character. When such possibilities do not exist, the additional character in the B address need not be used.)

#### ADDING MACRO ROUTINES TO THE SPT

A generalized macro routine is prepared in the same manner as any other program, except for the presence of parameter designators to indicate missing values. It is submitted to Easycoder Assembler C or D, complete with its own PROG and END cards, for addition to the SPT. Since there is no distinction between a macro routine and any other program on the SPT and since Library Processor C searches the SPT by program name rather than by visibility, each macro routine must be assigned a program name which is unique within the entire SPT. Tape searching by Library Processor C will be minimized if macro routines are stored together in one particular portion of the SPT.

.. I

> I l~

 $\ddot{\phantom{a}}$ 

#### SECTION III

#### WRITING A MACRO INSTRUCTION

The programmer writes a macro instruction at the point in his program where a macro routine is to be incorporated. The type field contains C when all the parameter values for a particular macro routine do not fit on one card and require continuation cards to follow; otherwise, it contains an L. The location field may contain a symbolic tag which, when written, is always interpreted as the value of parameter p00. The operation code field contains the name of the desired macro routine (which is also the name on the PROG card for the routine); the operands field contains the parameter values, written in order by parameter number, starting with the value of parameter p01.

#### CONTINUATION CARDS

A continuation card is used when a macro call can not contain all the parameters for a particular macro routine. Although the first card of a multiple-card call is not a continuation card, it indicates, with a C in the type field, that a continuation card follows. Each continuation card, except the last, contains a C. The last continuation card contains an L in the type field.

Although macro instruction cards and continuation cards are reproduced by Library Processor C, they are regarded as remarks cards by Easycoder Assembler C or D. COND, SETP, and END cards in a macro routine are not reproduced by Library Processor C.

#### SELECTIVE OMISSION OF PARAMETERS

A parameter value may contain any character except the comma. The comma is used to follow each parameter value, including the last. The comma also serves as a method of omitting a parameter value from the macro instruction. Each missing parameter value is indicated by its comma. However, any number of values may be omitted without their terminating commas if no further values are needed.

Example: If a macro routine has ten parameters ( $p01$  through  $p10$ ) and the programmer wishes to omit values  $3, 5, 6$ , and  $8 - 10$ , he may code the instruction as follows:

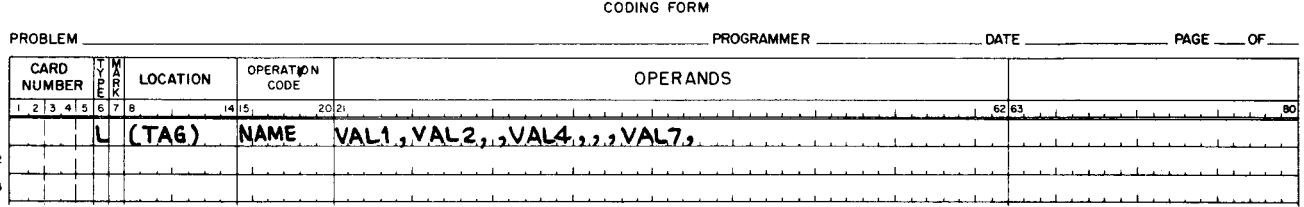

## **EASYCODER**

An alternative method of omitting parameter values is convenient for omitting several consecutive values when more values are to follow. Write the number of the next parameter not to be omitted in columns 15 and 16 of the next continuation card. Then write the actual value of this parameter in the operands field and continue as usual. To omit the first n values, do not write any values in the macro instruction card, and write the number of the first parameter whose value is not omitted in columns 15 and 16 of the first continuation card.

Example: If a macro routine has parameters p01 through p10 and values 2 and 6-9 are to be omitted, the programmer may write the following:

#### **EASYCODER** CODING FORM

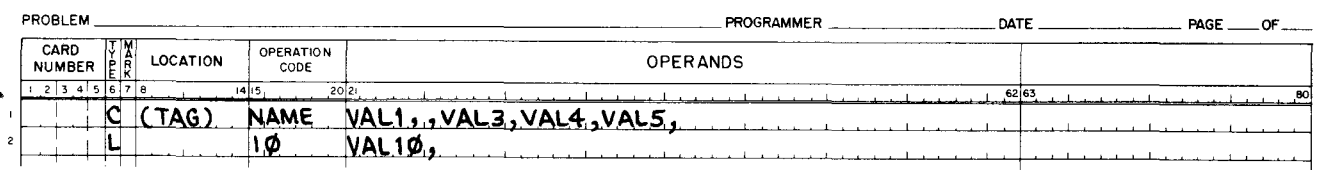

To omit values  $1-4$ ,  $6$ ,  $7$ , and  $10$ , the programmer may write the following:

## **EASYCODER** CODING FORM

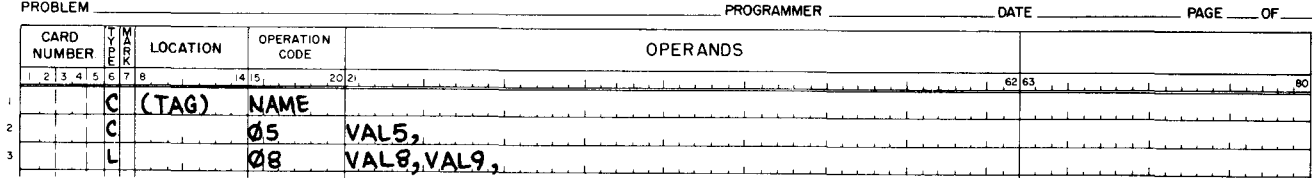

The following example summarizes the complete relationship of the macro instruction, the generalized macro routine, and the macro routine after it has been specialized and incorporated into the main program. The macro routine is shown first in its generalized form as it exists on the SPT.

## **EASYCODER**

CODING FORM

• I •

~

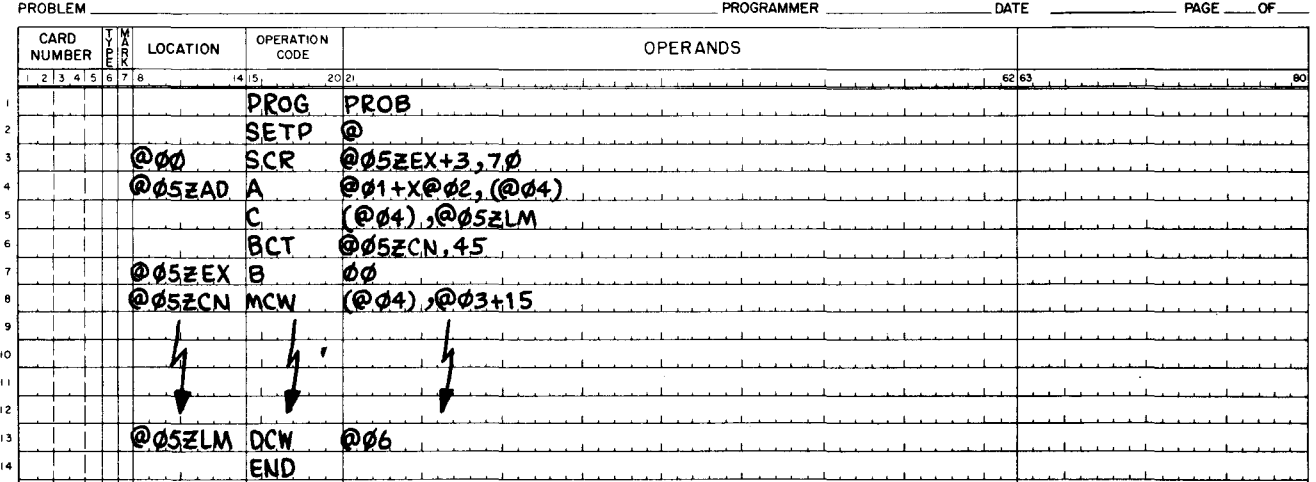

i

## **EASYCODER**

CODING FORM

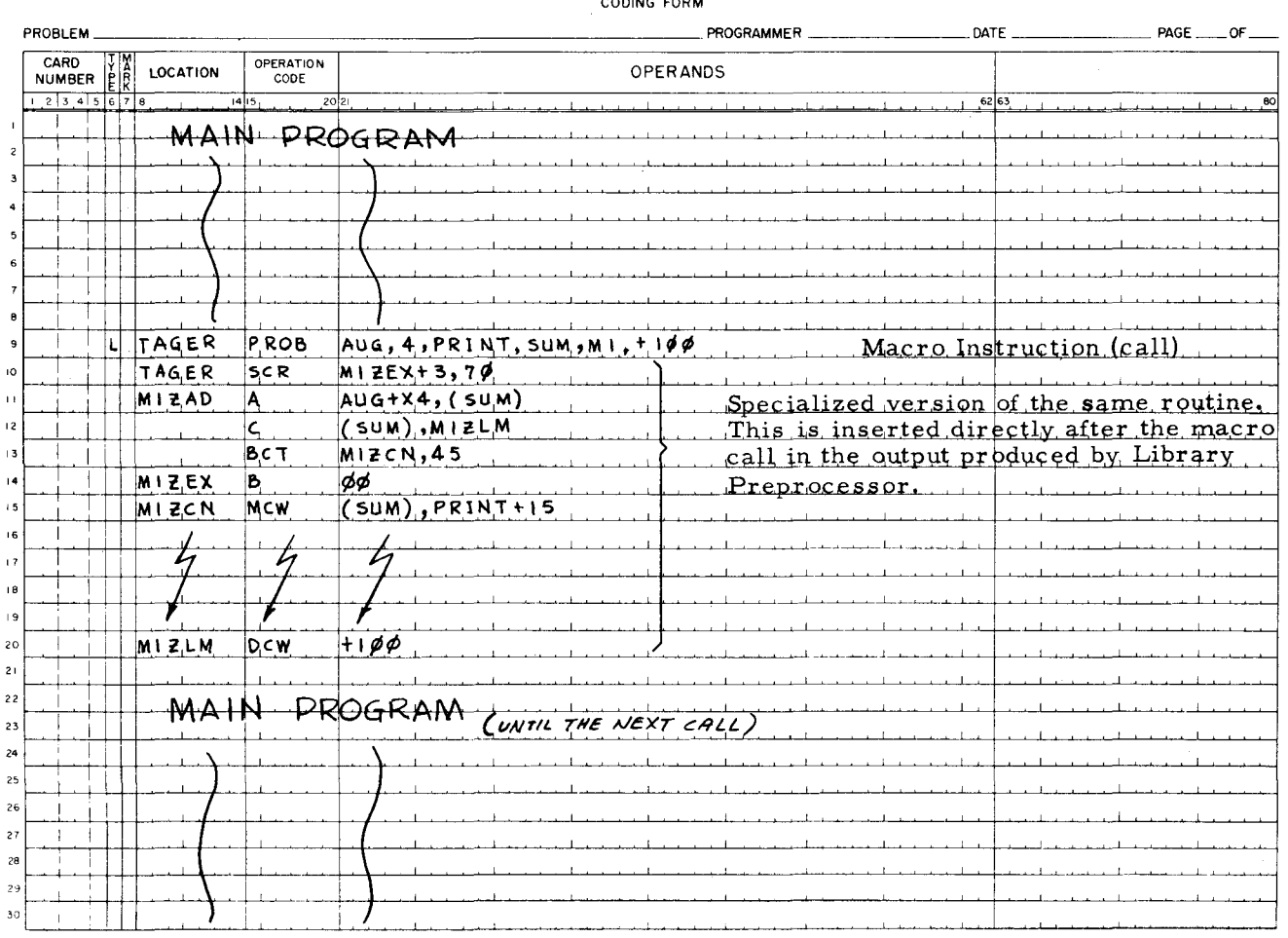

#### CARD NUMBERS

When a macro routine is inserted into a program, either of two types of card numbers are assigned. The type is assigned according to the entry in the mark field (column 7) of the first macro instruction (call) card. It should be noted that when a macro call contains more than one card, each card must have a different number. The two mark field entries are specified and inte rpreted as follows:

 $\Delta$  (blank): Generate card numbers by incrementing the card number of the macro call.

D: Generate card numbers by adding the card number of each card in the generalized macro routine to the card number of the macro call.

If the mark field is blank  $(\Delta)$ , card numbers are assigned to the specialized macro routine cards by incrementing by four (octal  $\emptyset$ 4) the low-order character of the card number of the last macro instruction carq (L type). Thus, on the assembly listing, the low-order character of the card number column may be non-numeric, as shown by the following example using a single card macro instruction with a card number of  $\beta\beta\beta\beta\beta$ .

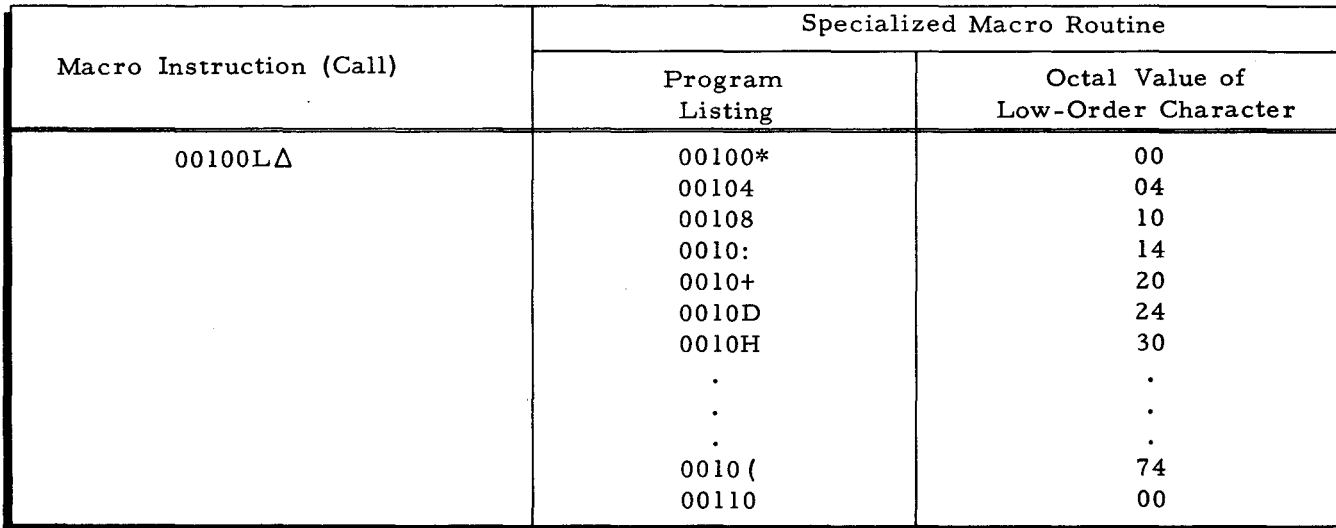

I

J

4

If the mark field contains a D, card numbers are assigned to the specialized macro routine cards by decimally adding the card nwnber of each card in the generalized macro routine to the card nwnber of the last card (L type) of the macro instruction. Therefore, when D is used, the card nwnbers of the generalized macro routine must be decimal nwnerals and their values should be as low as practicable. The program listing of the resulting program will contain nwneric card nwnbers unless there is an error in the macro instruction, in which case the resulting error lines will be numbered as if the mark field had been blank  $(\Lambda)$ .

Since improper use of card numbers may cause the "symbolic cards outof sequence "halt during assembly, the programmer should carefully allow for the card numbers assigned to the specialized macro routine when he assigns the card number to the line following the macro instruction (regardless of the method of card numbering). When unassigned card numbers are limited, it is advisable to use the first method of card numbering (blank in the mark field) to decrease the likelihood of introducing duplicate numbers in the specialized output.

#### USING LIBRARY PROCESSOR C TO PRODUCE SYMBOLIC DECKS

Inorder to reproduce a complete program from the SPT, a special macro instruction is issued to Library Processor C. This special macro instruction consists ofa card containing a P in the type field (column 6) and the name of the macro routine (program to be duplicated) in the op code field (columns 15-20). This single special macro instruction usually comprises a unique program in the input file, but it may alternatively be included in another program which also contains standard macro instructions and continuation cards (C and L cards). When included in another program, the P type of macro instruction must notbe immediately preceded by a C card. When Library Processor reproduces a programas a resultof the P type macro instruction, any conditional statements and parameters in the program are not proces sed, the program line numbers are not renumbered according to , the number of the macro instruction, any program END, COND, andSETP statements are reproduced, and the PROG statement is not reproduced. In addition, the P type macro instruction is itself eliminated from the Library Processor output.

 $3 - 4$ 

### SECTION IV

### INPUT AND OUTPUT FILES

#### INPUT FILE

.1

The input file for Library Processor C comprises the Equipment Configuration Director and the input deck. The file is described in punched-card format. If the file appears on cardimage tape or paper tape, the coding format remains the same (assuming normal use of control frames on paper tape).

Although it is described here, the Console Call card is not considered part of the input file. When used, it precedes the input file.

#### Console Call Card

The following Console Call card entries represent a request for the loading of Library Processor C, which is identified by the name AACLIB.

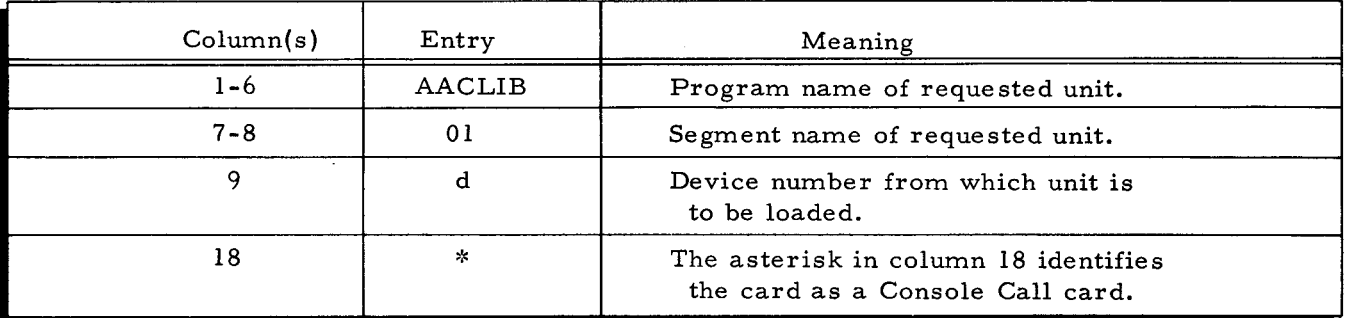

#### Equipment Configuration Director

The methods of specifying the equipment configuration are explained in detail in the operating procedures software bulletin Easycoder Assemblers C and D (File No. 122.1105. OOlC. 00. 00). These are:

- Method 1 Standard ECD number residing in the Loader-Monitor communication area.
- Method 2 Standard ECD number obtained from ECD image.
- Method 3 Full Equipment Configuration Director as ECD image.

Under methods 2 and 3, an Equipment Configuration Director image precedes the input deck in the input file. This section defines the standard configurations for Library Processor C and explains the procedure for preparing a full Equipment Configuration Director. The specific information in this section and the detailed treatment of the three methods in the

4-1

aforementioned publication provide complete instructions for specifying equipment configurations for Library Processor C.

#### STANDARD EQUIPMENT CONFIGURATION NUMBERS

There are three standard operating modes for Library Processor C, each of which has its own complement of standard configurations:

- 1. Card input/ card output (2 tapes required) standard configurations 0, 1, 3, 4, and 7.
- 2. Card input/tape output (3 tapes required) standard configurations 2, 5, 6, and 8.
- 3. Tape input/tape output (4 tapes required) standard configuration 9.

As a system processing expedient, the standard configurations for Library Processor C are designed to coincide with the standard configurations for Easycoder Assemblers C and D.

~

i<br>International<br>International

Illustraajanan koosteleen muutassa.<br>Muusi

I

1

·1~

The description below shows the magnetic tapes and peripheral equipment used by each of the ten standard equipment configurations for Library Processor C. The tape numbers are the logical assignments. Tapes preceded by an asterisk (\*) should be mounted in PROTECT status.

#### Card Input/ Card Output

The first operating mode, card input and card output, is designed for use with those assembly configurations which do not include a card-image tape. Therefore, it is assigned standard configuration numbers  $0$ ,  $1$ ,  $3$ ,  $4$ , and  $7$ .

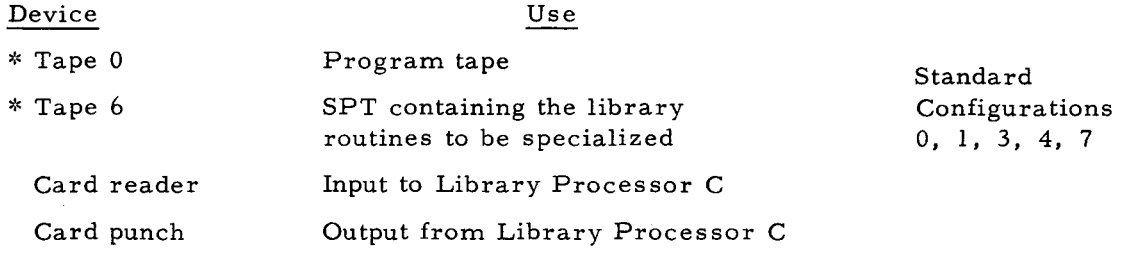

#### Card Input/Tape Output

The second operating mode employs card input and tape output. It is designed to be used with those assembly configurations which include a card image tape. Therefore, it has the standard configuration numbers of 2, 5, 6 and 8.

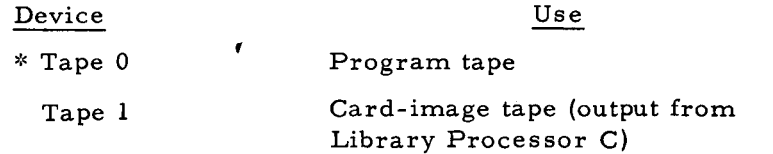

4-2

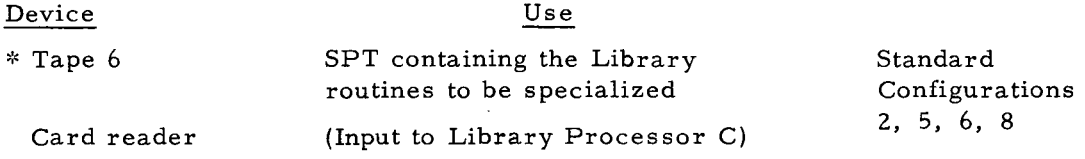

#### Tape Input/Tape Output

•

l,

The third operating mode, tape input and tape output, is designed to allow card-image input to Library Processor C. Standard configuration 9 is used in this case.

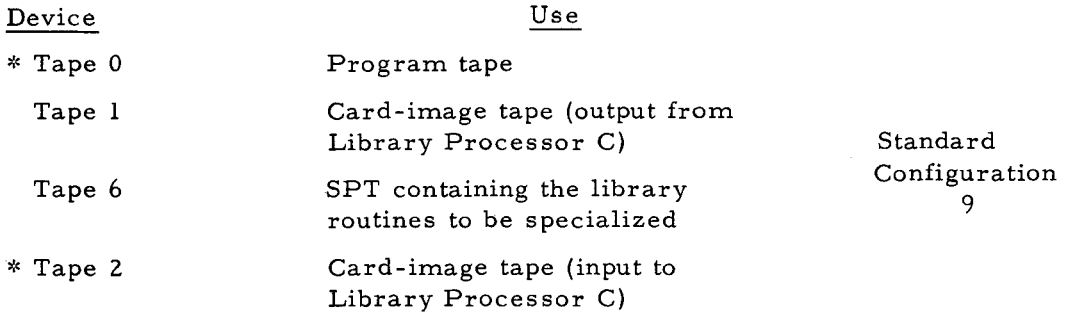

#### FULL EQUIPMENT CONFIGURATION DIRECTOR

If it should be necessary to specify an equipment configuration which is not included among the standard configurations for Library Processor C, a full, user-constructed ECD image is required.  $^{\rm l}$ 

The format of the full Equipment Configuration Director is described below. Note that columns 1 through 5 mustbe blank to distinguish this from an Equipment Configuration Director specifying a standard equipment configuration.

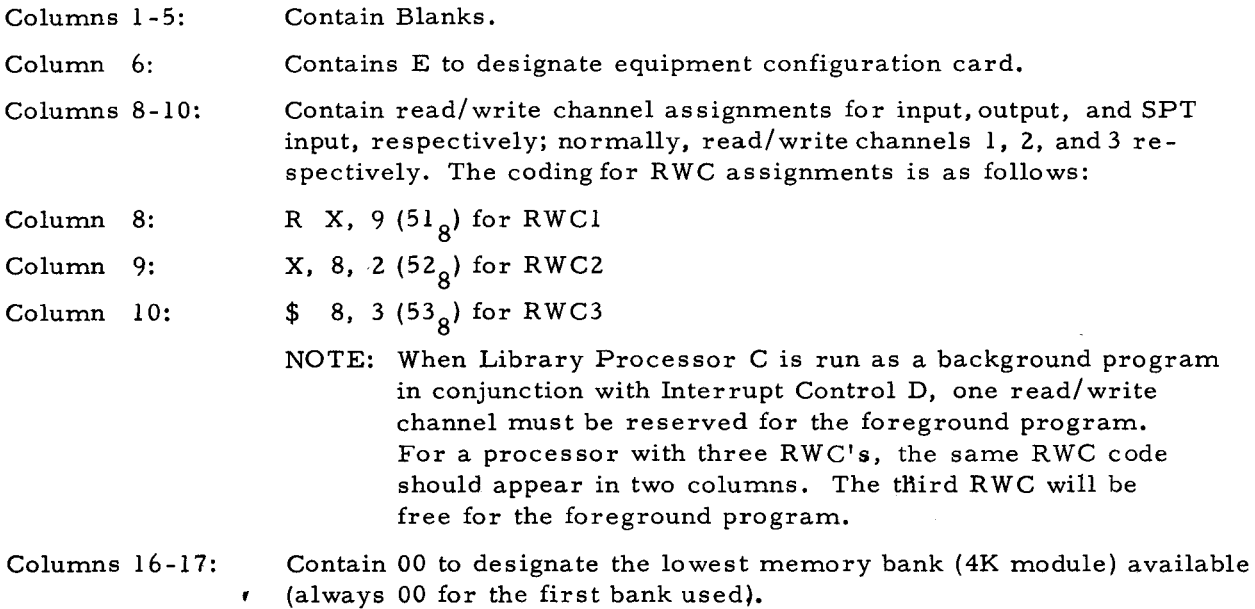

 $\frac{1}{1}$ If this full ECD is used frequently, one or more of the standard ECD's should be reassembled to reflect the needs of the installation. See Appendix A.

Columns 19-20: Contain the number of the highest memory bank available (must be greater than or equal to 02).

Columns 21-80: Contain the File Media fields, which designate the equipment configurations to be used. Columns 21 through 80 contain 20 of these File Media fields made up of three columns each. These three columns, in turn, contain three characters which completely specify the device to be used. The contents of each of the fields is listed in Table 4-1.

| Columns   | Designate                         | First Character<br>Device Type <sup>1</sup> | Second Char.<br>PCU <sup>2</sup> | Third Char.<br>Tape Drive <sup>3</sup> |
|-----------|-----------------------------------|---------------------------------------------|----------------------------------|----------------------------------------|
| $21 - 23$ | Loading device                    | 1                                           | P                                | t                                      |
| $24 - 26$ | Console device                    | $2$ or $5$                                  | $0$ or $P$                       | $\mathbf 0$                            |
| $27 - 29$ | Card input<br>device              | J or 1 or L                                 | $\mathbf P$                      | $0$ or $t$                             |
| $30 - 32$ | Listing device<br>(not used)      | Δ                                           | Δ                                | Δ                                      |
| $33 - 35$ | Card output                       | Korl                                        | $\mathbf{P}$                     | $0$ or $t$                             |
| $36 - 38$ | Library SPT                       |                                             | $\mathbf P$                      | t                                      |
| $39 - 80$ | Not used with Library Processor C |                                             |                                  |                                        |

Table 4-1. Format for File Media Fields

 $\frac{1}{\epsilon}$ 

 $\left\{ \right.$ 

#### NOTES:

1. The first character specifies the device type. The symbol for each device is as follows:

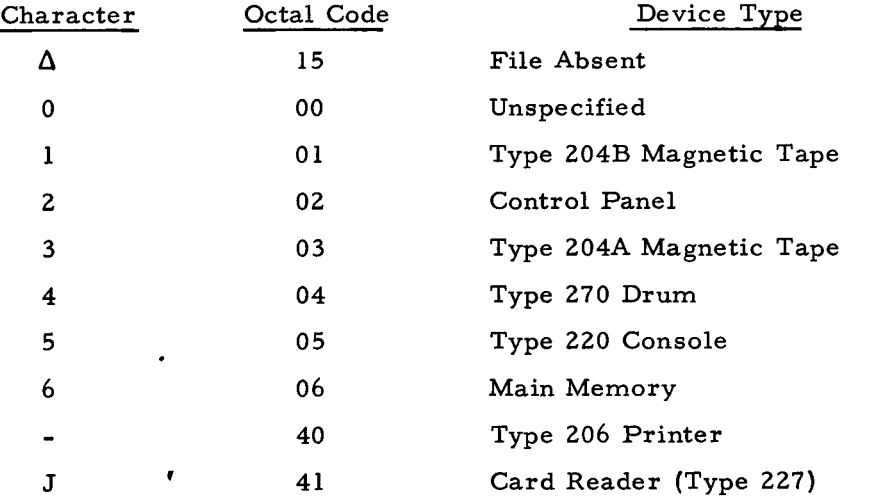

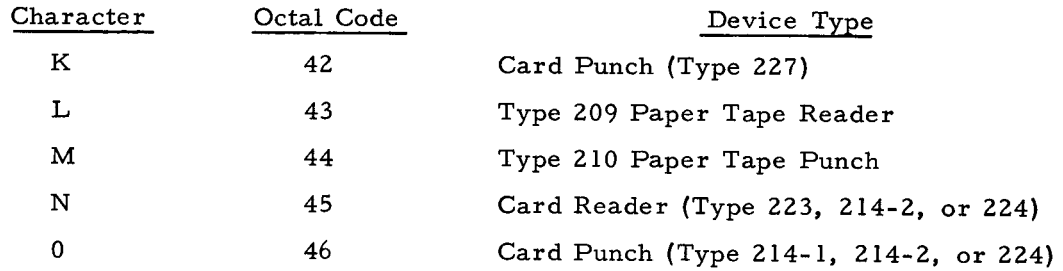

- 2. The second character specifies the peripheral control number. This is control character C<sub>2</sub> of the PDT machine instruction. For tape files, Library Processor C will set bit I (I/O bit). For card and print files, this bit must be set correctly in the character as it is punched in the card. For the control panel and console, this character is 0 and 7, respectively.
- 3. The third character specifies the number of the tape drive to be used. This is the low-order octal digit of control character C3 of the PDT machine instruction. For devices other than tape drives, this character is usually O.

#### Input Deck

While the Equipment Configuration Director mayor may not appear as a physical part of the input file (it is not used when a standard ECD number resides in the Loader -Monitor communication area), the input deck will always be present and must contain a System Specific Header card, the assembly input, and an End-of-File card, in that order. These cards are shown in Figure 4-1 and described below.

#### SYSTEM SPECIFIC HEADER CARD

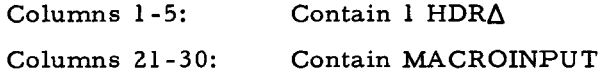

#### ASSEMBLY INPUT

These cards include the System Specific Header for the Easycoder Assembler, assembly directives, and symbolic program cards (including macro instructions), and the End-of-File card for the assembler (see Figure 4-1).

#### END-OF-FILE CARD

;, ..

ŧ

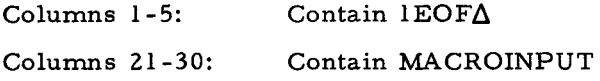

NOTE: The input file for Library Processor C may also include input to other system programs (e. g. , Update and Select C). This is to allow input for several systems to be stored on one card-image output tape. All cards up to and including the End-of-File card for Library Processor Care included in the output. For example, if input to Update and Select C is placed after the assembly input and before the  $1EOF $\triangle$  MACROINPUT$ card. Library Processor C copies it unchanged to the output file. This output file becomes input to the Easy Assembler. After the assembler has processed the file, it is left positioned at the point where the input to Update and Select C begins. Update and Select C can be immediately loaded and executed.

#### THE OUTPUT FILE

The output file consists of all the cards which made up the input deck. In order it contains:

- 1. The Systems Specific Header card.
- 2. The input to the assembler with each macro instruction followed by the corresponding specialized macro routine.
- 3. Any input to other system programs.
- 4. The End-of-File card for Library Processor C.

Two End-of-Recorded-Information cards (IERI $\Delta$  in columns 1-5) are generated following the last End-of-File card.

NOTE: When the output file is on tape an additional 80-character record precedes the System Specific Header record and has the following format:

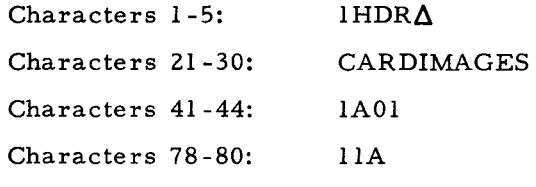

The remaining characters are preserved from the previous contents of the tape record.

 $\rightarrow$   $^{\prime}$ 

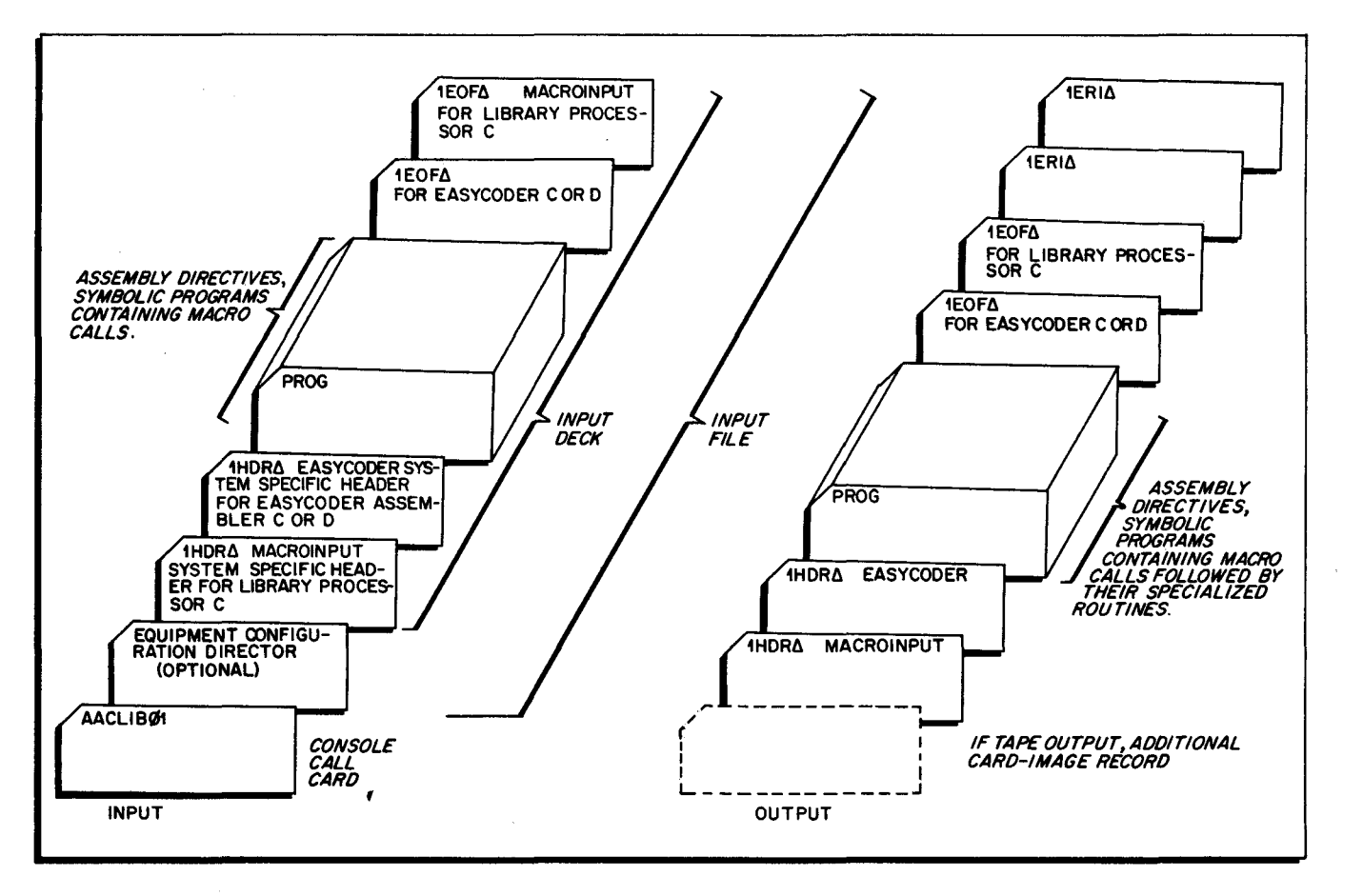

Figure 4-1. Input and Output Deck Arrangements

#### SECTION V

#### OPERA TING PROCEDURES

#### INITIAL SETUP PROCEDURES

- 1. Depres s the STOP button on the control panel if the machine is not already stopped.
- 2. Place the cards to be read into the card reader. Initialize the reader and perform the necessary steps to begin reading cards.
- NOTE: If the card-reader is not to be used (i.e., when the input deck is on a card-image tape or on paper tape and the contents of the Console Call card are to be entered from the control panel), omit this step and proceed to step 3.
- 3. If the input deck is on paper tape, mount the paper tape reel or insert the paper tape strip in the paper tape reader. Initialize the paper tape reader.
- NOTE: If the input deck is not on paper tape, omit this step and proceed to step 4.
- 4. Mount the program tape on the tape drive designated as logical O. Rewind the program tape and set the PERMIT -PROTECT switch to PROTECT.
- 5. Prepare the remaining tapes in accordance with the designated usage as outlined in "Standard Equipment Configuration Numbers" in Sectinn IV. If a full ECD is used, refer to the file media fields in columns 27 through 38 of the ECD card.

#### BOOTSTRAP PROCEDURES

The bulletins PLUS-Tape Loader-Monitor (DSI-327) and Floating Tape Loader-Monitor C and Interrupt Control D (File No. 122.5005. OOIC. 00. 00) outline the procedures for bringing into memory the Tape Loader-Monitor C and Floating Tape Loader-Monitor C, respectively. The aforementioned publications also contain console call procedures which should be used for loading and executing Library Processor C.

#### ERROR CONDITIONS

For all halts, the B-address register should be displayed first to indicate the reason for the halt. In some cases, the A-address register contains supplementary information.

If Library Processor C is using the control panel, the following actions occur at an error condition: ,

1. Library Processor C halts.

- 2. Displaying the B-address gives the reason for the halt (see Table 5-1).
- 3. If the run is to be continued, the RUN button is depressed.

If Library Processor C is using the console typewriter, the following actions occur at error condition:

- 1. The console warning bell rings.
- 2. The error message is typed (see Table  $5-1$ ).
- 3. The TYPE Light is illuminated.
- 4. Library Processor C stalls.

.. --- 5. If the run is to be continued, the G key is depressed.

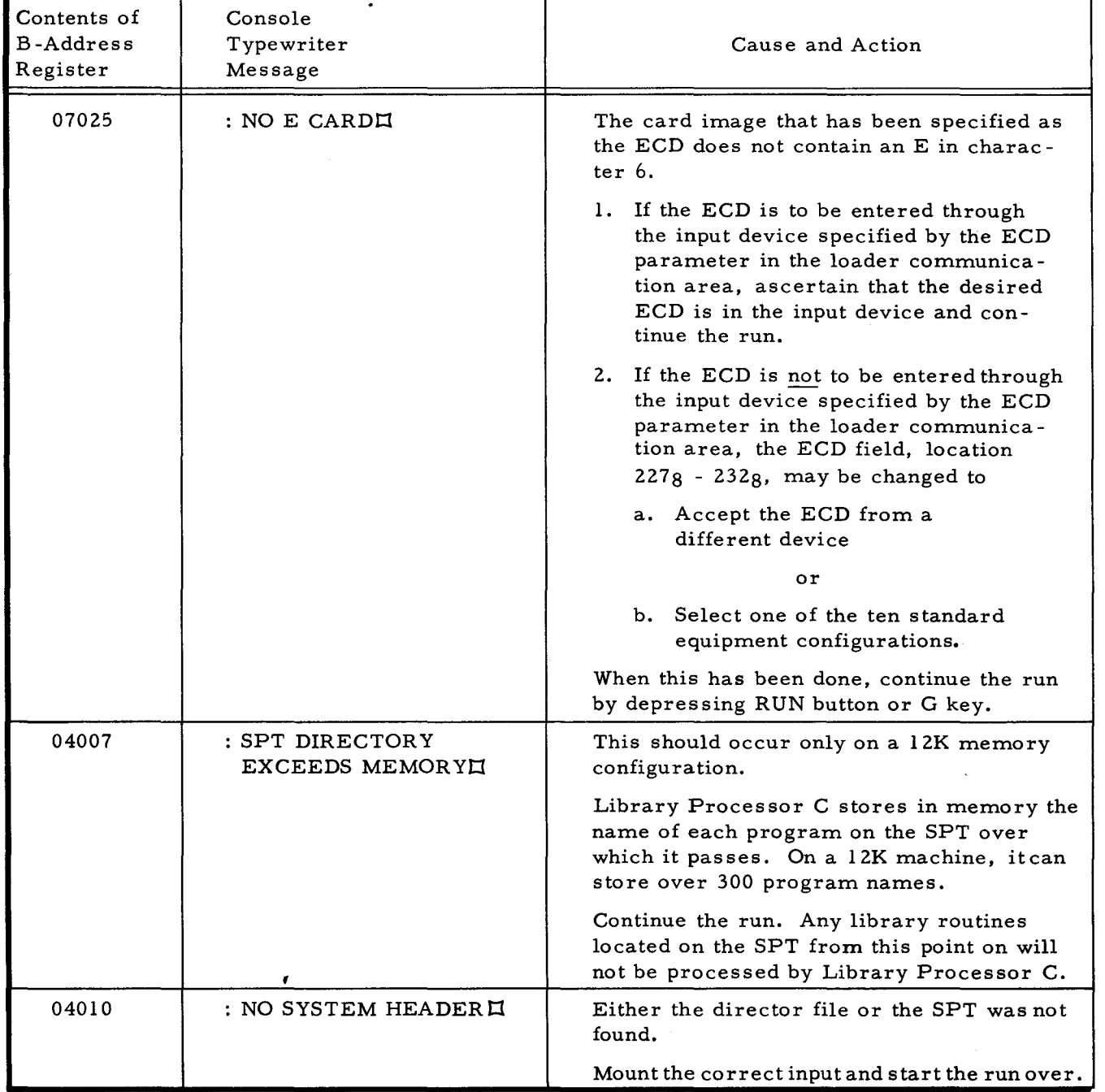

#### Table 5 -1. Library Proces sor C Error Conditions

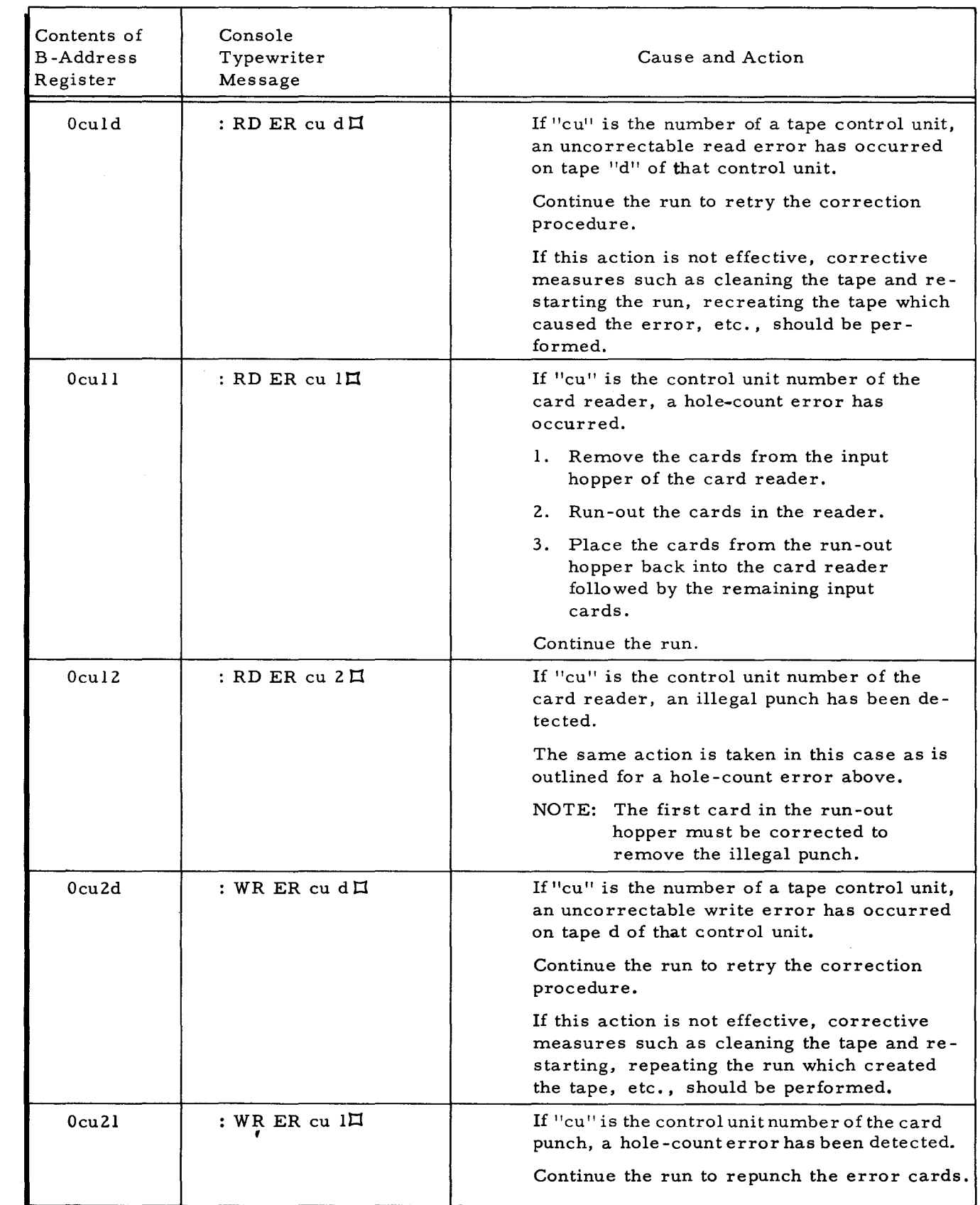

## Table 5-1 (cont). Library Processor C Error Conditions

 $\bullet$  .

ش.<br>ماه

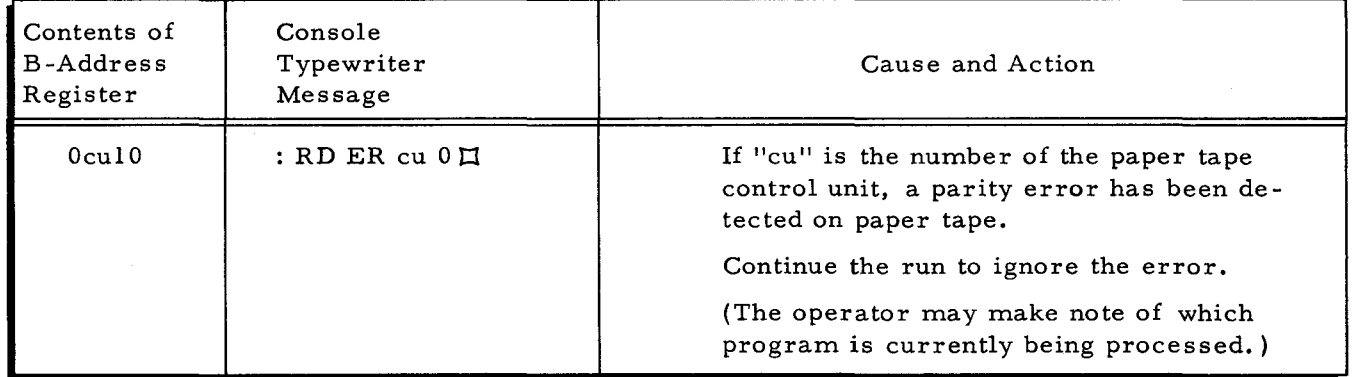

## Table 5-1 (cont). Library Processor C Error Conditions

III is a series of  $\overline{\phantom{a}}$ 

The Control of the Control of The Control of The Control of The Control of The Control of The Control of The C<br>In the Control of The Control of The Control of The Control of The Control of The Control of The Control of Th

#### APPENDIX A

#### PROCEDURE FOR CHANGING STANDARD EQUIPMENT CONFIGURATIONS

Although the standard equipment configurations accommodate normal applications, a user may generate new standards by reassembling Library Processor C. Standard configurations are often changed to allow Library Processor C paper tape input, or to type messages on the console.

Each of the ten standard configurations is an 80-character area (ECD area) of Library Processor C. The contents of this area correspond exactly to a full ECD card image. The leftmost character of each ECD area is tagged ECDn, where n is the number of the standard configuration corresponding to that ECD image.

Each ECD area is coded as shown in Figure A-I, which illustrates the ECD area for Library Processor C configurations 2, 5, 6 and 8.

1. To allow Library Processor C, or any system program, to use a console typewriter, change the CONSOLE DEVICE field of each ECD area to

DC @ 5u0 @ CONSOLE DEVICE

where u is the address of the typewriter control unit.

2. To allow input to be read from the paper tape reader, change the CARD INPUT DEVICE field to

DC @ LuO @ CARD INPUT DEVICE

where u is the address of the paper tape reader control unit.

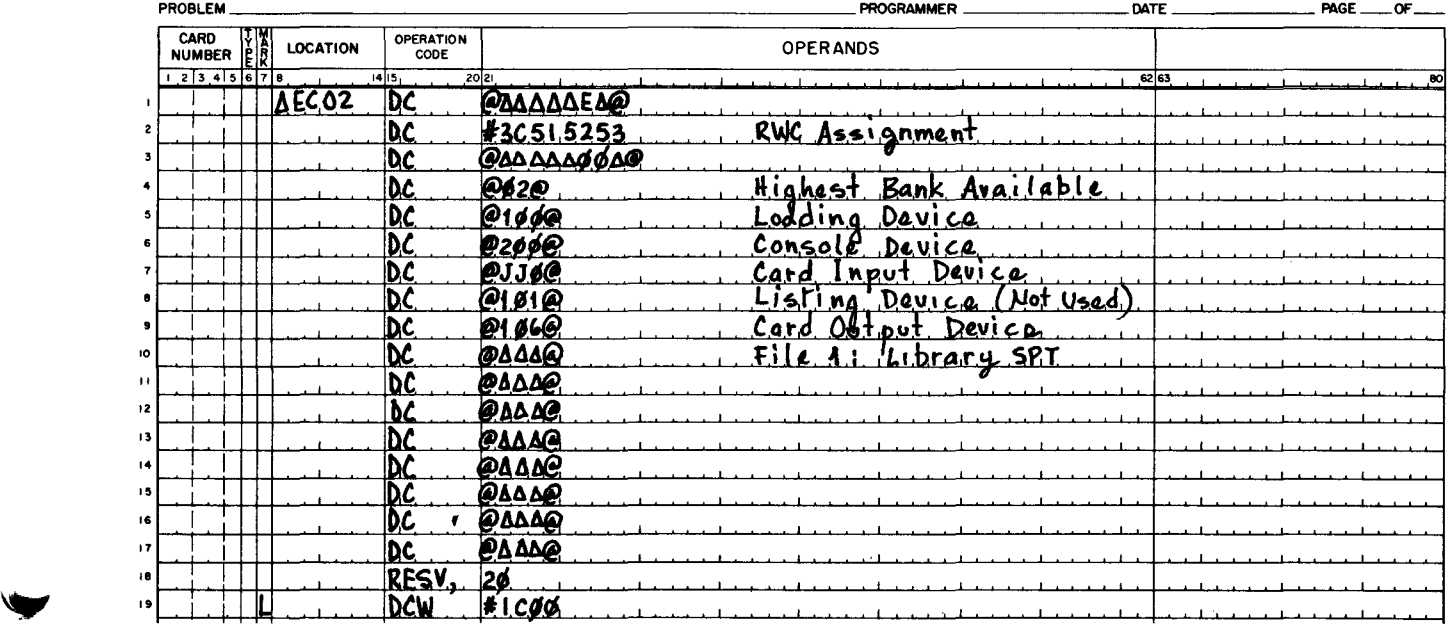

## EASYCODER

Figure A-I. Sample Coding for Library Processor C Standard Configurations 2, 5, 6, and 8

ADDING MACRO ROUTINES TO THE SPT, 2-4 ARRANGEMENTS INPUT AND OUTPUT DECK ARRANGEMENTS. 4-6 ASSEMBLY INPUT. 4-5<br>BOOTSTRAP PROCEDURES, 5-1<br>CALL CARD CARD CONSOLE CALL CARD. 4-1 CONSOLE CALL CARD. 4-1 CONTINUATION CARDS. 3-1 END-OF-FILE CARD. 4-5 " INPUT/CARD OUTPUT. 4-2 " INPUT/TAPE OUTPUT. 4-2 " NUMBERS. 3-3 SYSTEM SPECIFIC HEADER CARD. 4-5 CHANGING STANDARD EQUIPMENT CONFIGURATIONS PROCEDURE FOR CHANGING STANDARD EQUIPMENT CONFIGURATIONS. A-I COnING SAMPLE CODING FOR LIBRARY PROCESSOR C STANDARD CONfIGURATIONS 2.5.6. AND. A-I SELECTIVE OMISSION OF CODING. 2-1 **CONDITIONS** ERROR CONDITIONS, 5-1<br>LIBRARY PROCESSOR C ERROR CONDITIONS, 5-2 CONfIGURATION " DIRECTOR. EQUIPMENT CONfIGURATION DIRECTOR. 4-1 FULL EQUIPMENT CONFIGURATION DIRECTOR, 4-3 " NUMBERS. STANDARD EQUIPMENT CONFIGURATION NUMBERS. 4-2 CONFIGURATIONS PRbcEDURE FOR CHANGING STANDARD EQUIPMENT CONfIGURATIONS. A-I " 256. SAMPLE COUTNG FOR LIBRARY PROCESSOR C STANDARD SAMPLE CODING FOR LIBRARY PROCESSOR C STANDARD<br>CONSOLE CALL CARD: GONFIGURATIONS 2,5,6, AND, A-1<br>CONTINUATION CARDS, 3-1 DECK " ARRANGEMENTS. INPUT AND OUTPUT DECK ARRANGEMENTS. 4-6 INPUT DECK. 4-5 USING LIBRARY PROCESSOR C TO PRODUCE SYMBOLIC DECKS. 3-4 **DESCRIPTION** GENERAL DESCRIPTION OF LIBRARY PROCESSOR C. 1-1 **DESIGNATION** PARAMETER DESIGNATION, 2-1 DIRECTOR EQUIPMENT CONfIGURATION nIRECTOR. 4-1 fULL EQUIPMENT CONfIGURATION DIRECTOR. 4-3 END-Of-FILE CARD. 4-5 EQUIPMENT " CONFIGURATIONS. PROCEDURE fOR CHANGING STANDARD EQUIPMENT CONFIGURATIONS, A-I EQUIPMENT CONFIGURATION<br>" DIRECTOR, 4-1<br>FULL EQUIPMENT CONFIGURATION DIRECTOR, 4-3 " NUMBERS. STANDARD EQUIPMENT CONfIGURATION NUMBERS. 4-2 ERROR CONDITIONS. 5-1 LIBRARY PROCESSOR C ERROR CONDITIONS, 5-2 FIELDS FILE fORMAT fOR fILE MEDIA FIELDS. 4-4 INPUT AND OUTPUT FILES, 4-1<br>INPUT FILE, 4-1 " MEDIA FIELDS. FORMAT FOR FILE MEDIA FIELDS. 4-4 OUTPUT FILE, 4-6<br>FORMAT FOR FILE MEDIA FIELDS, 4-4<br>FUNCTIONS OF LIBRARY PROCESSOR C, 1-2<br>GEMERAL DESCRIPTION OF LIBRARY PROCESSOR C, 1-1<br>HEADER CARD SYSTEM SPECIFIC HEADER CARD, 4-5 INITIAL SETUP PROCEDURES, 5-1<br>INPUT INPUT • AND OUTPUT DECK ARRANGE~ENTS. 4-6 " AND OUTPUT fILES. 4-1 ASSEMBLY INPUT. 4-5 DECK, 4-5 " fILE. 4-1 INPUT/CARD OUTPUT CARD INPUT/CARD OUTPUT. 4-2 INPUT/TAPE OUTPUT (CONT.)

INPUT/TAPE OUTPUT CARD INPUT/TAPE OUTPUT. 4-2 TAPE INPUT/TAPE OUTPUT, 4-3 **INSTRUCTION** WRITING A MACRO INSTRUCTION. 3-1 LIBRARY PROCESSOR " C ERROR CONDITIONS, 5-2<br>FUNCTIONS OF LIBRARY PROCESSOR C, 1-2<br>GENERAL DESCRIPTION OF LIBRARY PROCESSOR C, 1-1<br>SAMPLE CODING FOR LIBRARY PROCESSOR C STANDARD<br>CONFIGURATIONS 2,5,6, AND, A-1<br>USING LIBRARY PROCESSOR C TO PRO 3-4 MACRO • INSTRUCTION. WRITING A MACRO INSTRuCTION. 3-1 " ROUTINE. ADDING MACRO ROUTINES TO THE SPT. 2-4 WRITING A MACRO ROUTINE, 2-1<br>MEDIA FIELDS FORMAT FOR fILE MEDIA FIELDS. 4-4 **NUMBERS** CARD NUMBERS. 3-3 STANDARD EQUIPMENT CONFIGURATION NUMBERS. 4-2 OMISSION SELECTIVE OMISSION OF CODING, 2-1<br>SELECTIVE OMISSION OF PARAMETERS, 3-1<br>OPERATING PROCEDURES, 5-1 OUTPUT CARD INPUT/CARD OUTPUT. 4-2 CARD INFUT/TAPE OUTPUT, 4-2<br>" DECK ARRANGEMENTS, INPUT AND OUTPuT DECK ARRANGEMENTS. 4-6 " FILE. 4-& INPUT AND OUTPUT fILES. 4-1 TAPE INPUT/TAPE OUTPUT. 4-3 PARAMETER DESIGNATION, 2-1 PARAMETERS SELECTIVE OMISSION OF PARAMETERS, 3-1 PREFIXES TAG PREFIXES, 2-3 PROCEDURE -BOOTSTRAP PROCEDURES, 5-1<br>• for Changing Standard Equipment Configurations, A-1 INITIAL SETUP PROCEDURES. 5-1 OPERATING PROCEDURES. 5-1 PROCESSOR FUNCTIONS OF LIBRARY PROCESSOR C. 1-2<br>GENERAL DESCRIPTION OF LIBRARY PROCESSOR C. 1-1<br>LIBRARY PROCESSOR C ERROR CONDITIONS. 5-2<br>SAMPLE CODING FOR LIBRARY PROCESSOR C STANDARD<br>CONFIGURATIONS 2.5.6. AND. A-1 USING LIBRARY PROCESSOR C TO PRODUCE SYMBOLIC DECKS. 3-4 REQUIREMENTS EQUIPMENT REQUIREMENTS. 1-2 ROUTINE ADDING MACRO ROUTINES TO THE SPT. 2-4 WRITING A MACRO ROUTINE. 2-1<br>SAMPLE CODING FOR LIBRARY PROCESSOR C STANDARD<br>CONFIGURATIONS 2.5.6. AND. A-1 SELECTIVE OMISSION<br>
\* OF CODING, 2-1<br>
\* OF PARAMETERS, 3-1 SETUP PROCEDURES INITIA SETUP PROCEDURES. 5-1 SPECIFIC HEADER CARD<br>SYSTEM SPECIFIC HEADER CARD. 4-5 SPT ADDING MACRO ROUTINES TO THE SPT. 2-4 CONFIGURATIONS 256, SAMPLE CODING FOR LIBRARY PROCESSOR C STANDARD CONFIGURATIONS 2.5.6. AND. A-1<br>• EQUIPMENT CONFIGURATION NUMBERS. 4-2<br>• EQUIPMENT CONFIGURATIONS. PROCEDURE FOR CHANGING STANDARD EQUIPMENT CONFIGURATIONS. A-I SYMBOLIC DECKS USING LIBRARY PROCESSOR C TO PRODUCE SYMBOLIC DECKS. 3-4<br>SYSTEM SPECIFIC HEADER CARD, 4-5 TAG PREFIXES. 2-3 TAPE INPUT/TAPE OUTPUT. 4-3 WRITING " A MACRO INSTRUCTION. 3-1 • A MACRO ROUTINE. 2-1

## **HONEYWELL EDP TECHNICAL PUBLICATIONS USERS' REMARKS FORM**

TITLE: LIBRARY PROCESSOR C DATED: OCTOBER 28, 1965

FILE NO: 122.1605. 001C. 0-051

ERRORS NOTED:

۔<br>ت

1

Along

Fold

SUGGESTIONS FOR IMPROVEMENT:

Fold

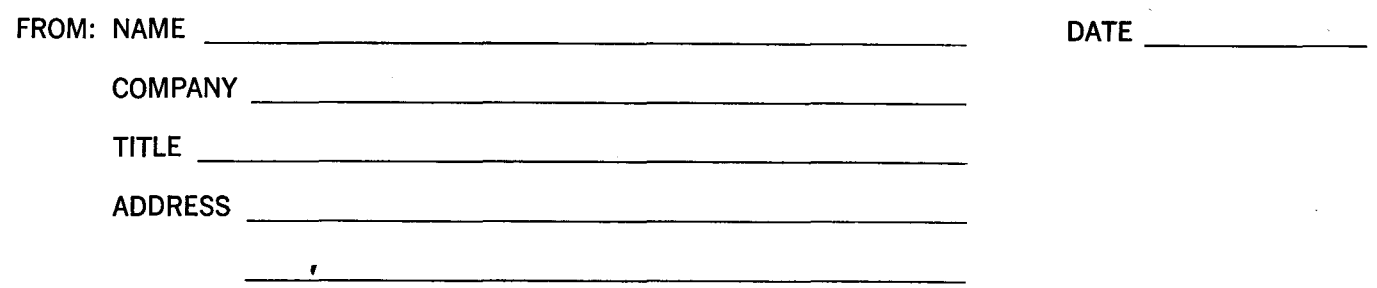

## **FIRST CLASS** PERMIT NO, 39531 WELLESLEY HILLS MASS,

ឝ

f ,I

**In the commentation** i in Silvania<br>N ~

**Nong** Line

## **BUSINESS REPLY. MAIL**

No postage stamp necessary if mailed in the United States POSTAGE WILL BE PAID BY

**HONEYWELL**  ELECTRONIC DATA PROCESSING DIVISION **60 WALNUT STREET WELLESLEY HILLS, MASS. 02181** 

ATT'N: PUBLICATIONS AND WRITING SERVICES DEPARTMENT

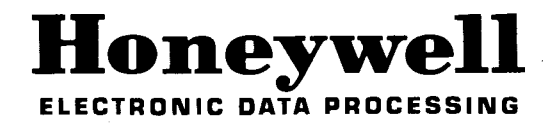

**--------------------------------------------------- <sup>0</sup>**